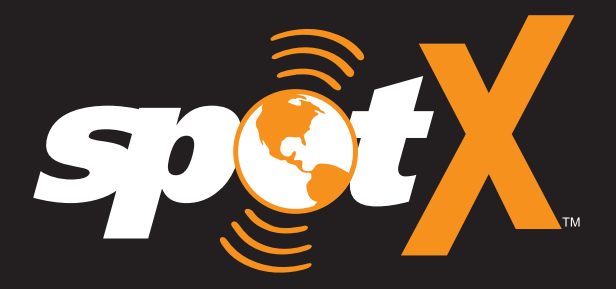

# **GUIA DE INÍCIO RÁPIDO GUÍA DE INICIO RÁPIDO**

## **BEM-VINDO**

Agradecemos a sua aquisição do **SPOT X**. Agora você pode se manter conectado à família, amigos e aos serviços de Busca e Resgate mesmo quando estiver fora da cobertura celular.

## **QUAL O CONTEÚDO DA EMBALAGEM?**

- Dispositivo SPOT X
- Cinta e mosquetão
- Cabo de alimentação/dados de 45 cm Micro USB
- Adesivo espelhado de S.O.S.
- Cartão de garantia
- Guia de Referência GEOS

• Guia de Início Rápido

## **CARREGANDO SEU SPOT X**

Ligue o cabo de alimentação/dados Micro USB à entrada USB de alimentação/dados do SPOT X e ligue a um computador ou ao adaptador de alimentação AC. O ícone da bateria com um relâmpago ficará visível durante o carregamento.

Assim que o ícone de bateria indicar uma carga completa  $\exists$ . desligue o cabo de alimentação do SPOT X. Assegure-se de que a tampa da entrada USB esteja bem vedada para garantir a impermeabilidade do dispositivo.

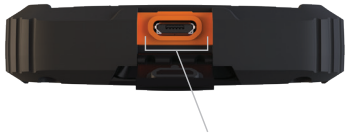

Entrada USB de alimentação/dados

## **ATIVANDO O SPOT X**

**IMPORTANTE:** O SEU SPOT X PRECISA TER UM PLANO DE SERVIÇO ATIVO PARA SE COMUNICAR. CERTAS FUNCIONALIDADES DO SPOT X, TAIS COMO O S.O.S, **NÃO FUNCIONARÃO SEM ATIVAR PREVIAMENTE O SEU DISPOSITIVO.**

> CASO ENCONTRE PROBLEMAS DURANTE A ATIVAÇÃO VISITE **BR.FINDMESPOT.COM/SUPORTESPOTX** PARA OBTER AJUDA.

## **CONFIGURANDO O SPOT X**

- 1. Ligue o SPOT X pressionando brevemente o botão de Ligar.
- 2. Você poderá iniciar o processo de configuração selecionando as suas definições pretendidas de idioma, hora e data, e seguindo todas as instruções na tela.
- 3. O ESN e Auth Code do dispositivo serão exibidos para o seu conhecimento durante a ativação.

## **ATIVANDO O SPOT X E ESCOLHENDO UM PLANO DE SERVIÇO**

- 1. Acesse **br.FindMeSPOT.com/Ativar**
- 2. Os novos clientes SPOT deverão selecionar **Começar a Ativação** para criar uma nova conta SPOT. Os clientes SPOT já existentes deverão iniciar sessão na sua conta SPOT e selecionar **Adicionar novo dispositivo SPOT.**

#### **NÚMERO DE SÉRIE ELETRÓNICO (ESN), CÓDIGO DE AUTORIZAÇÃO E NÚMERO DE DISPOSITIVO MÓVEL (MDN)**

O ESN e o Código de Autorização podem ser encontrados no SPOT X ao selecionar **Ajustes de Sistema** e em seguida **Informações SPOT X**. O ESN também pode ser encontrado na parte inferior da embalagem ou na face traseira do dispositivo. Você irá precisar desses códigos ao configurar a sua **MINHA CONTA SPOT**.

O seu MDN será atribuído após ter concluído o processo de ativação da **MINHA CONTA SPOT**. Compartilhe este número com outras pessoas para que possam enviar-lhe mensagens diretamente!

3. Siga as instruções na tela para criar uma conta, escolher um plano de serviço e serviços adicionais para o seu SPOT X. Confirme o seu pedido para concluir o processo de ativação da **MINHA CONTA SPOT**.

## **É NECESSÁRIA UMA ATUALIZAÇÃO DO FIRMWARE DO SPOT X**

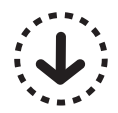

UMA VEZ CONCLUÍDA A ATIVAÇÃO DA **MINHA CONTA SPOT**, ASSEGURE-SE DE QUE O SEU DISPOSITIVO ESTÁ ATUALIZADO COM O FIRMWARE MAIS RECENTE. SERÁ NECESSÁRIO SINCRONIZAR O SPOT X COM A SUA **MINHA CONTA SPOT** PARA CERTAS FUNÇÕES, COMO PARA QUE CONTATOS E MENSAGENS PREDEFINIDAS APAREÇAM NO SEU DISPOSITIVO.

#### **VISITE BR.FINDMESPOT.COM/FIRMWARE PARA BAIXAR O ATUALIZADOR DE FIRMWARE MAIS RECENTE DO SPOT X.**

# **VISÃO RÁPIDA DO SPOT X**

## **VISÃO GERAL DO DISPOSITIVO**

- Botão Ligar/Iluminação
- LED Ligado/Desligado
- Tela
- Botão S.O.S
- Controle Direcional
- Botão Selecionar
- Botão de Rastreio
- Botão Voltar
- Teclado QWERTY
- Entrada USB de Alimentação/Dados

## **AÇÕES DO MENU PRINCIPAL**

- Abrir Tela de Mensagem
- 2 Criar Nova Mensagem
- Abrir Tela de Contatos
- Enviar Mensagem de Check-In
- Abrir Tela Interv. Busca e Rastreio
- Buscar Novas Mensagens
- Abrir Tela de Navegação
- Abrir Ajustes de Sistema

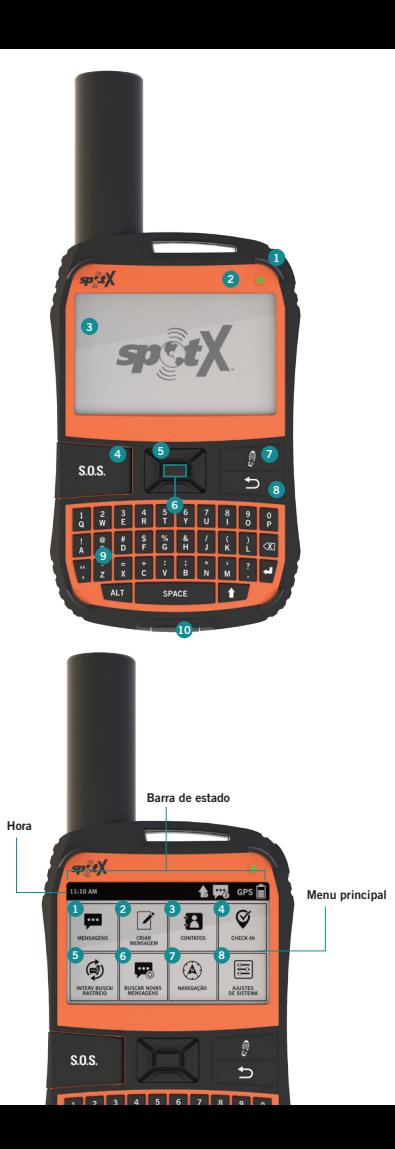

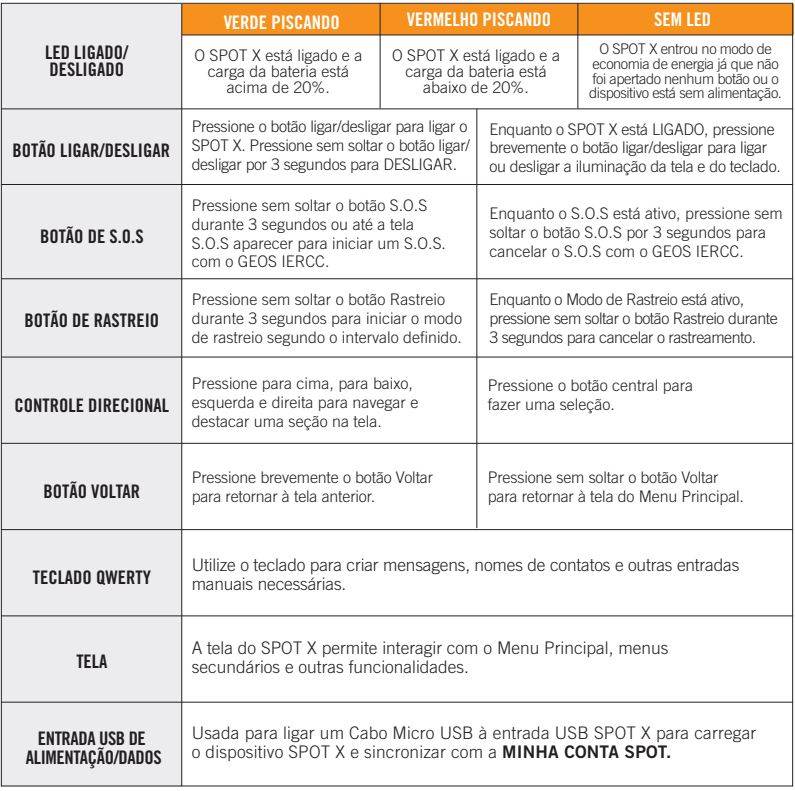

## **ÍCONES DA BARRA DE ESTADO**

#### **DA BATERIA**

- **门** Carga da Bateria
- **Bateria Fraca**
- **A** Carregando Bateria

#### **SINAL GPS**

GPS Sinal GPS disponível GPS Sinal GPS indisponível

## **DISPOSITIVO**

Sincronização necessária

#### **MENSAGENS**

- Nova Mensagem Recebida
- Buscando Novas Mensagens
- **Mensagens Pendentes em fila**
- Enviando Mensagem de Check-in

#### **MODOS**

- s.o.s. S.O.S. Ativo
- Rastreio Ativo
- **B** Rastreio Suspenso

## **HORA**

- 5:00 PM Formato 12 horas
- Formato 24 horas **17:00**

## **ÍCONES DA TELA DE MENU**

#### **DE MENSAGENS**

- **7** Criar Nova Mensagem
- Enviar Mensagem
- **Responder Mensagem**
- Mensagens Predefinidas

#### **CONTATOS**

- Lista de Contatos
- **P.** Criar Novo Contato

## **GPS**

- $\boxtimes$  **A** Incluir Elevação na Mensagem
- $\overline{\otimes}$   $\overline{\otimes}$  Incluir Coordenadas GPS na Mensagem
	- Criar Novo Ponto de Referência
	- Navegar para Localização

## **OUTRO**

- **n** Apagar
- **P** Gravar
- voltar

#### **CONTATOS**

- **<sup>t</sup>** Contato de E-mail
- Contato de Celular
- **■** Grupo de Contatos

#### **ESTADO DE MENSAGEM ENVIADA**

- **Mensagem Entregue**
- **Mensagem Não Entregue**
- Mensagem enviada para a fila
- Mensagem enviada Entrega não confirmada

## **PRIMEIROS PASSOS**

## **DICAS IMPORTANTES DO SPOT X**

O SPOT X requer uma vista clara do céu, sem obstruções (edifícios, coberturas de telhados, árvores, etc.) para obter um sinal de GPS de modo a fornecer a informação de localização mais precisa e enviar mensagens (Figura 1). O SPOT X pode não funcionar adequadamente no fundo de um desfiladeiro, numa gruta ou em matas muito densas.

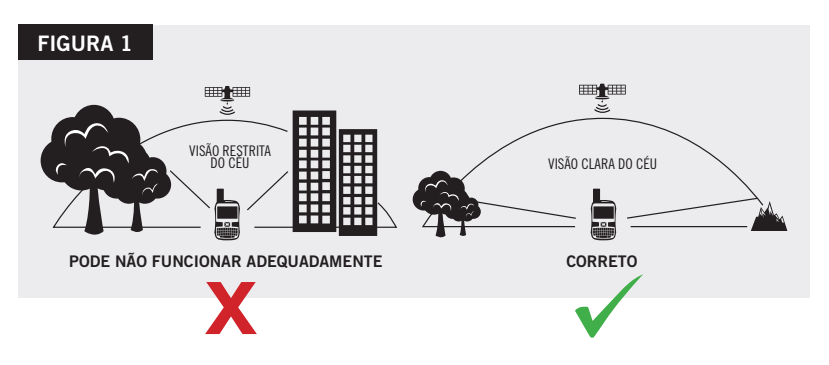

- Orientar o SPOT X de forma vertical com a **antena apontada para o céu** irá melhorar o desempenho.
- Antes de ir para zonas sem cobertura celular, recomendamos fortemente que envie uma mensagem de teste para verificar que o seu dispositivo foi ativado corretamente. Você poderá ver as suas mensagens enviadas através da sua conta em **br.FindMeSPOT.com/MinhaConta**.

# **TEMPERATURAS DE FUNCIONAMENTO DO SPOT X**

A utilização ou armazenamento prolongados do SPOT X exposto à luz solar direta ou num veículo poderá fazer o dispositivo superaquecer e/ou danificar a bateria. O SPOT X pode suportar o funcionamento em temperaturas entre -20 $^{\circ}$  C e +60 $^{\circ}$  C (-4 $^{\circ}$  F e +140 $^{\circ}$  F).

## **CONTATO**

O SPOT X pode armazenar até 70 contatos e/ou grupos de contatos. Os contatos podem ser adicionados manualmente através do SPOT X ou através da **MINHA CONTA SPOT**. Caso sejam adicionados através da **MINHA CONTA SPOT**, a sincronização com o atualizador de

Firmware do SPOT X é necessário para que os contatos apareçam no dispositivo.

#### **ADICIONAR UM CONTATO MANUALMENTE**

- 1. Na tela do **Menu Principal** selecione para exibir a lista de contatos.
- 2. Na tela **Contatos** selecione **Pa** para exibir a tela **Novo Contato** (Figura 2).
- 3. Introduza a informação necessária e selecione  $\blacksquare$  para salvar o contato no seu dispositivo SPOT X.

Se tanto o campo **E-mail** como **NRO. CELULAR** estiverem preenchidos, o SPOT X irá criar dois contatos separados, um para cada campo.

4. Além disso, o ícone de sincronização necessária (Figura 3) aparecerá junto ao nome do novo contato e na **Barra de Estado.** Isso indica que o SPOT X precisa ser sincronizado com **MINHA CONTA SPOT** caso pretenda que o contato seja carregado para a sua lista de contatos na **MINHA CONTA SPOT**.

## **FIGURA 2**

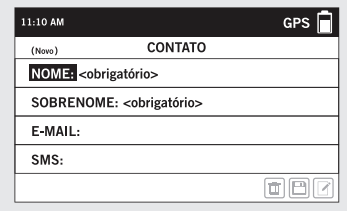

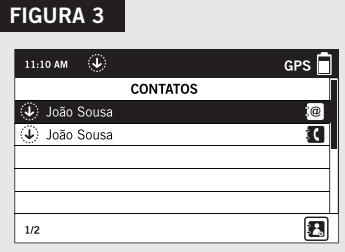

**NOTA:** Consulte o Manual do Usuário para obter instruções para adicionar contatos através da **MINHA CONTA SPOT**.

Para baixar o Guia do Usuário completo acesse **br.FindMeSPOT.com/SPOTX**

## **MENSAGENS BIDIRECIONAIS**

## **CRIAR E ENVIAR UMA MENSAGEM**

- 1. Na tela do **Menu Principal** selecione  $\triangle$  e a tela de criação de mensagem será exibida.
- 2. Selecione **a** para adicionar contatos.
- 3. Assim que tiver selecionado um contato, selecione o campo **Mensagem**: para exibir a tela de **Nova Mensagem** (Figura 4). Introduza uma mensagem com um máximo de 140 carateres e selecione **Concluir**. Você pode incluir a sua Elevação e/ou Coordenadas GPS clicando na caixa junto aos ícones  $\overline{A}$  e  $\odot$  (Figura 5).
- 4. Selecione  $\uparrow$  para enviar a sua mensagem.

**NOTA:** A altitude não será mostrada no dispositivo, mas o destinatário irá receber essa informação. O SPOT X não tem a capacidade de mostrar a altitude das mensagens.

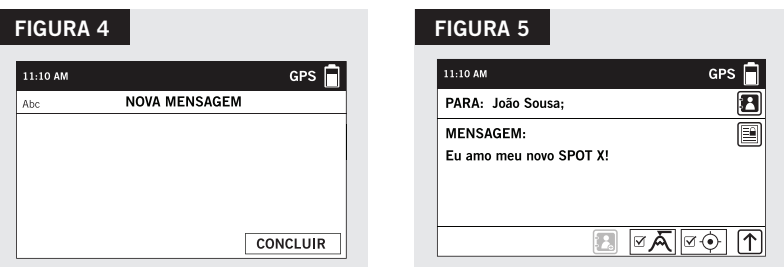

## **MENSAGENS PREDEFINIDAS**

Torne o envio de mensagens ainda mais fácil enviando uma Mensagem Predefinida. Estas mensagens podem ser criadas somente na **MINHA CONTA SPOT** e até 14 mensagens predefinidas podem ser armazenadas no seu SPOT X. É necessário sincronizar o SPOT X COM a **MINHA CONTA SPOT** para que as Mensagens Predefinidas apareçam no seu dispositivo.

Para enviar uma Mensagem Predefinida, basta criar uma nova mensagem e selecionar o botão **Mensagens Predefinidas** .

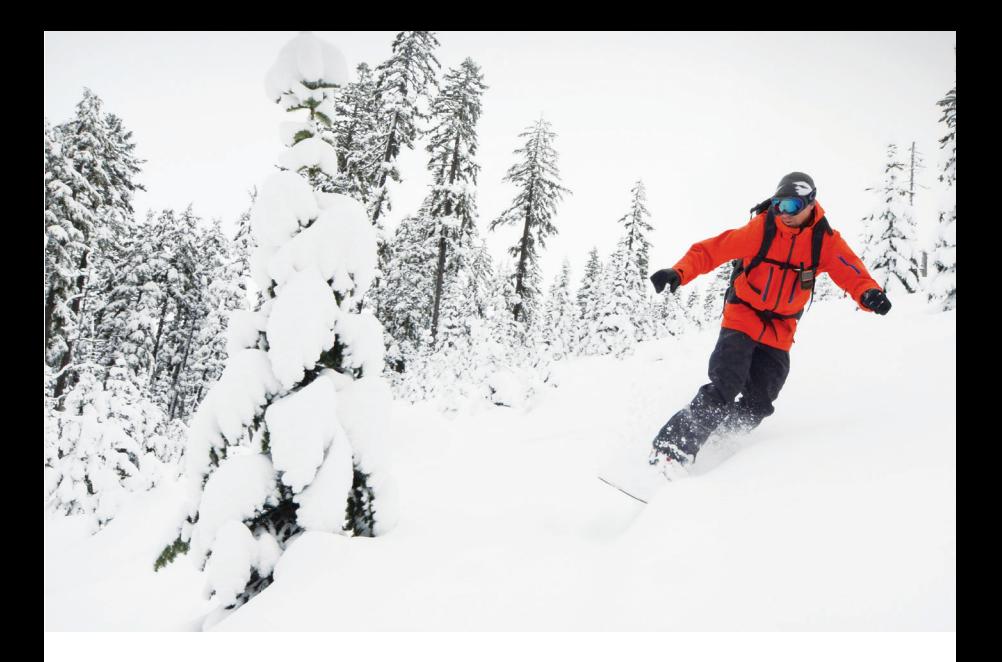

## **CHECK-IN**

Deixe amigos e familiares saberem que você está bem enviando uma mensagem e/ou e-mail predefinido com as suas coordenadas GPS. A mensagem de check-in incluirá um link para o Google Maps™ mostrando a localização do SPOT X.

As mensagens de check-in podem ser editadas e atribuídas a contatos através da **MINHA CONTA SPOT** a qualquer momento.

#### **ENVIANDO UMA MENSAGEM DE CHECK-IN**

Na tela do **Menu Principal**, apenas selecione  $\heartsuit$  e a mensagem pré-programada será enviada para os seus contatos previamente atribuídos.

## **AVISO IMPORTANTE: O MODO S.O.S SÓ DEVE SER UTILIZADO DURANTE EMERGÊNCIAS QUE AMEACEM A SUA VIDA. ENVIAR MENSAGENS S.O.S FALSAS PODE RESPONSABILIZÁ-LO POR COBRANÇAS ADICIONAIS.**

Ative o modo S.O.S para começar a se comunicar e enviar alertas diretamente para o Centro Internacional de Coordenação de Resposta de Emergência (IERCC) do GEOS. O GEOS IERCC notifica os serviços de emergência adequados com base na localização GPS do SPOT X e na sua situação de emergência. Estas equipas podem incluir a polícia local, orgãos militares ou equipes de Busca e Salvamento. Para mais detalhes sobre o GEOS IERCC, visite **FindMeSPOT.com/GEOS**.

#### **INICIANDO O S.O.S.**

- 1. Ligue o dispositivo, levante a tampa, pressione sem soltar o botão S.O.S durante 3 segundos até a tela S.O.S aparecer e siga as instruções na tela.
- 2. O ícone **S.O.S.** deverá aparecer na **Barra de Estado** para indicar que o S.O.S foi iniciado (Figura 6).
- 3. Assim que o S.O.S é iniciado, o GEOS IERCC será notificado da sua emergência. O SPOT irá enviar continuamente notificações de S.O.S com a sua localização GPS para o GEOS IERCC a cada 5 minutos até que o S.O.S seja cancelado ou que o SPOT X seja desligado.
- 4. O SPOT X irá então permitir-lhe enviar e receber mensagens com o GEOS IERCC selecionando o botão **MENSAGEM GEOS.**

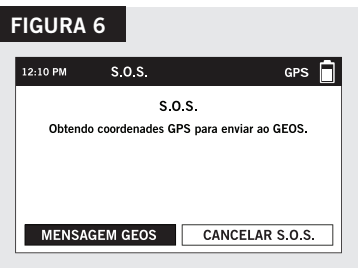

5. Uma vez ativado o S.O.S, o dispositivo irá encerrar todas as mensagens previamente colocadas em fila de espera, bem como outras funções como Navegação, Check-in, Redes Sociais e Rastreio, caso estejam ativas. O dispositivo SPOT X ficará bloqueado em modo S.O.S e não poderá enviar mensagens para quem quer que seja, a não ser para o GEOS IERCC, até que o S.O.S seja cancelado.

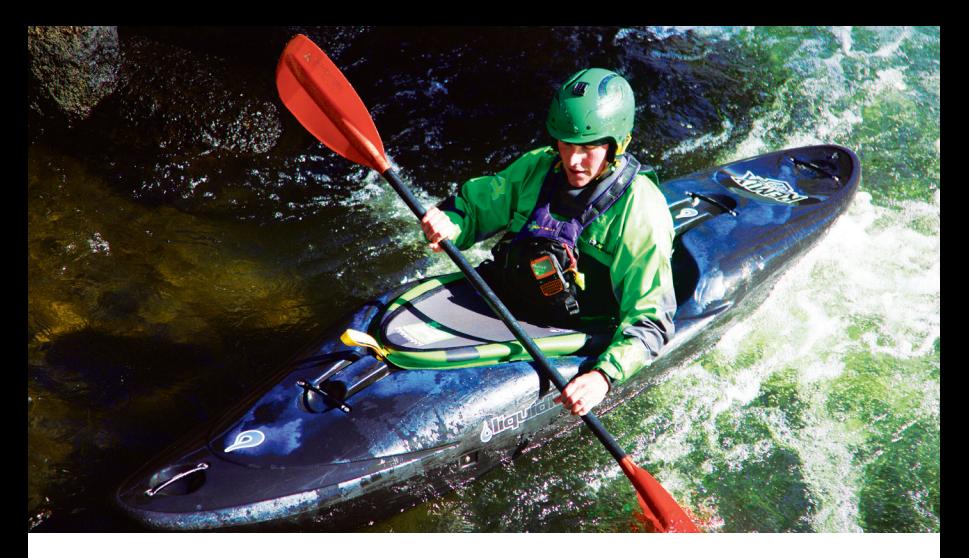

6. Enquanto o S.O.S estiver ativo, o SPOT X deverá permanecer no exterior com vista clara do céu, sem quaisquer obstruções, de modo a manter a conectividade de rede.

#### **CANCELANDO O S.O.S**

Levante a tampa, pressione sem soltar o botão S.O.S durante 3 segundos e siga as instruções na tela ou selecione Cancelar S.O.S na tela do S.O.S. (Figura 7).

## **REDES SOCIAIS**

Conecte as suas contas de redes sociais ao seu SPOT X diretamente a partir da sua **MINHA CONTA SPOT**. Assim que suas contas forem conectadas, você poderá fazer publicações de até 140 caracteres a partir do seu SPOT X a qualquer momento. É necessário sincronizar o SPOT X com a sua conta SPOT para que as redes sociais apareçam como contato no seu dispositivo.

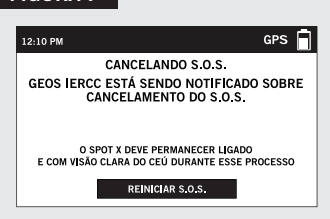

**FIGURA 7**

Basta criar uma nova mensagem, selecionar  $\bf{B}$  para acessar a sua lista de contatos e escolher uma rede social como contato.

# **RASTREIO**

Com o SPOT X, os seus amigos e familiares podem acompanhar o seu progresso praticamente em tempo real utilizando a **Página Compartilhada SPOT** com o Google Maps™, que lhes oferece uma espécie de trilha virtual da sua aventura.

## **SELECIONANDO UM INTERVALO DE RASTREIO**

O intervalo de rastreio predefinido do SPOT X é de 10 minutos. Dependendo do seu plano de serviço, você poderá selecionar entre intervalos de rastreio de 2½, 5, 10, 30 ou 60 minutos.

No Menu Principal, selecione , em seguida Intervalo de Rastreio Atual e escolha a partir da lista de intervalos disponíveis. Todos os intervalos de rastreio não disponíveis ficarão sombreados.

## **INICIANDO O RASTREAMENTO**

- 1. Ligue o SPOT X e pressione sem soltar o botão Rastreio @ no dispositivo SPOT X durante 3 segundos ou até o ícone de rastreio  $\frac{2}{3}$  aparecer na **Barra de Estado**. (Figura 8).
- 2. Assim que a sua posição de GPS for obtida, o SPOT X irá enviar as suas posições de acordo com o intervalo de rastreio que você tenha selecionado, até que você interrompa o rastreamento, o SPOT X não detecte movimento ou o dispositivo SPOT X seja desligado.
- 3. Enquanto o Rastreio estiver ativo, o SPOT X deverá permanecer no exterior com vista clara para o céu, sem quaisquer obstruções, de modo a manter a conectividade de rede.

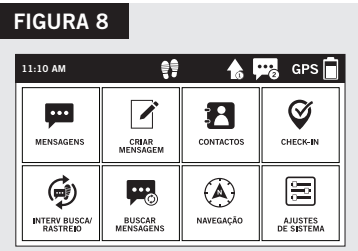

## **CANCELANDO O RASTREAMENTO**

Pressione sem soltar o botão Rastreio @ durante 3 segundos e o ícone de rastreio irá desaparecer da **Barra de Estado.**

## **BUSCA DE MENSAGENS**

Toda vez que o SPOT X envia um ponto de rastreio e/ou uma mensagem, o SPOT X também recupera e baixa as mensagens recebidas.

#### **SELECIONANDO UM INTERVALO DE BUSCA DE MENSAGENS**

O intervalo de busca de mensagens padrão do SPOT X é Desligado/Busca Manual. Dependendo do seu plano de serviço, você pode selecionar intervalos de busca de 2 ½, 5, 10, 30, 60 minutos, 4 horas, 24 horas ou Desligado/Busca Manual.

No **Menu Principal**, selecione , e em seguida **Intervalo de Busca Atual** e escolha na lista de intervalos disponíveis. Todos os intervalos de busca não assinados ficarão apagados.

# **NAVEGAÇÃO**

## **CALIBRANDO A BÚSSOLA**

O seu SPOT X usa uma bússola digital para proporcionar informação precisa de rumo e direção. O SPOT X verifica automaticamente a calibração da bússola e irá explicar-lhe como calibrar quando necessário.

- 1. No **Menu Principal**, selecione (A), e então selecione **Configurações** e deslize para selecionar o botão **Calibrar Bússola**.
- 2. A tela **Calibrar Bússola** será exibida. Selecione **Iniciar Calibração** para começar e siga as instruções na tela.

# **RESTAURAÇÃO DO DISPOSITIVO**

## **RESTAURAÇÃO DO DISPOSITIVO**

Se o SPOT X não responder, talvez seja necessário fazer uma reinicialização forçada. Basta pressionar e segurar os botões **Selecionar** e **Ligar** por 12 segundos até que a interface do usuário pisque, e então solte os botões. O logotipo do SPOT X deve ser exibido na tela.

**NOTA:** Após 3 segundos segurando o **Botão Ligar**, você será perguntado se deseja desligar o dispositivo. Desconsidere a pergunta e continue a manter os dois botões pressionados.

15

• Tarjeta de Garantía • Guía de Referencia de GEOS

• Cinta Adhesiva Espejada S.O.S.

Gracias por comprar el **SPOT X**. Ahora puede mantenerse conectado con familiares, amigos, compañeros de trabajo y servicios de búsqueda y rescate siempre que se encuentre en lugares remotos o sin conexión a ninguna red de comunicación.

## **¿QUÉ INCLUYE?**

**BIENVENIDO**

- Dispositivo SPOT X
- Correa y mosquetón
- Cable de carga/datos micro USB de 45 cm (18 pulg)
- Guía de Inicio Rápido

#### **CÓMO CARGAR EL SPOT X**

Conecte el cable micro USB de carga/datos al puerto USB de carga /datos del SPOT X y conéctelo a una computadora o un adaptador de corriente AC. La batería con el icono de rayo quedará visible mientras se esté cargando.

Cuando el icono de la batería indique que la carga está completa $\bar{a}$ , desconecte el cable de carga del SPOT X. Asegúrese de que la tapa de entrada del USB esté

firmemente cerrada para garantizar la impermeabilidad del dispositivo.

# **CÓMO ACTIVAR EL SPOT X**

**IMPORTANTE:** PARA PODER FUNCIONAR, EL SPOT X REQUIERE DE UNA SUSCRIPCIÓN ACTIVA A UN PLAN DE SERVICIO DE SPOT. LAS FUNCIONES DEL SPOT X, INCLUYENDO LA FUNCIÓN DE **S.O.S., REQUIEREN DE UN PLAN DE SERVICIO ACTIVO PARA PODER FUNCIONAR.**

SI TIENE ALGÚN PROBLEMA DURANTE LA ACTIVACIÓN, POR FAVOR VISITE **CALA.FINDMESPOT.COM/SOPORTESPOTX** PARA OBTENER AYUDA.

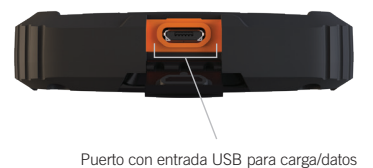

## **CONFIGURAR EL SPOT X**

- 1. Encienda el SPOT X presionando brevemente el botón de encendido.
- 2. Puede comenzar el proceso de configuración seleccionando el idioma que prefiera, los ajustes de hora y fecha y seguido todas las instrucciones que aparezcan en pantalla.
- 3. El ESN y el Código de Autorización del dispositivo se mostrarán para su referencia durante la activación.

## **CÓMO ACTIVAR EL SPOT X Y SELECCIONAR UN PLAN DE SERVICIO**

- 1. Vaya a **cala.FindMeSPOT.com/Activacion**
- 2. Los nuevos clientes de SPOT deben seleccionar **Iniciar Activación** para crear una nueva cuenta de SPOT. Las personas que ya sean clientes de SPOT deben iniciar sesión con su cuenta de SPOT actual y seleccionar **Añadir nuevo dispositivo SPOT.**

#### **NÚMERO DE SERIE ELECTRÓNICO (ESN), CÓDIGO DE AUTORIZACIÓN Y NÚMERO DE DISPOSITIVO MÓVIL (MDN)**

El ESN y el Código de Autorización se pueden encontrar en el dispositivo SPOT X seleccionando **Ajustes de Sistema**  desplazándose a la opción **Información SPOT X**. El ESN también se puede encontrar en la parte inferior de su caja y en la parte posterior de su dispositivo. Necesitará ambos códigos al configurar su **MI CUENTA SPOT**.

Se asignará su MDN cuando finalice el proceso de activación de **MI CUENTA SPOT.** ¡Comparta este número con otras personas para que puedan enviarle mensajes directamente!

3. Siga las instrucciones que aparezcan en pantalla para crear una cuenta y elegir un plan de servicio y servicios adicionales para el SPOT X. Confirme su pedido para finalizar el proceso de activación de **MI CUENTA SPOT**.

## **SE REQUIERE ACTUALIZAR EL FIRMWARE DEL SPOT X**

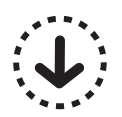

UNA VEZ FINALIZADA LA ACTIVACIÓN DE **MI CUENTA SPOT**, ASEGÚRESE DE QUE EL DISPOSITIVO ESTÉ ACTUALIZADO CON EL FIRMWARE MÁS RECIENTE. SE REQUIERE SINCRONIZAR EL SPOT X CON **MI CUENTA SPOT** PARA QUE ALGUNAS CARACTERÍSTICAS COMO LOS CONTACTOS Y LOS MENSAJES PREDEFINIDOS APAREZCAN EN SU DISPOSITIVO.

#### **VISITE CALA.FINDMESPOT.COM/FIRMWARE PARA DESCARGAR LA ÚLTIMA VERSIÓN DEL ACTUALIZADOR DE FIRMWARE DEL SPOT X.**

## **UN VISTAZO DEL SPOT X**

- Botón de encendido/retroiluminación
- LED de encendido
- Pantalla
- S.O.S.
- Pad direccional
- Botón de Selección
- Botón de Rastreo
- Botón de Retroceder
- Teclado QWERTY
- Puerto USB de carga/datos

## **ACCIONES DEL MENÚ PRINCIPAL**

- Abre la pantalla de mensajes
- 2 Crea nuevos mensajes
- Abre la pantalla de contactos
- Envía mensajes de Check-In
- Abre la pantalla de intervalos de busca y rastreo
- Busca nuevos mensajes
- Abre la pantalla de navegación
- Abre la pantalla de ajustes de sistema

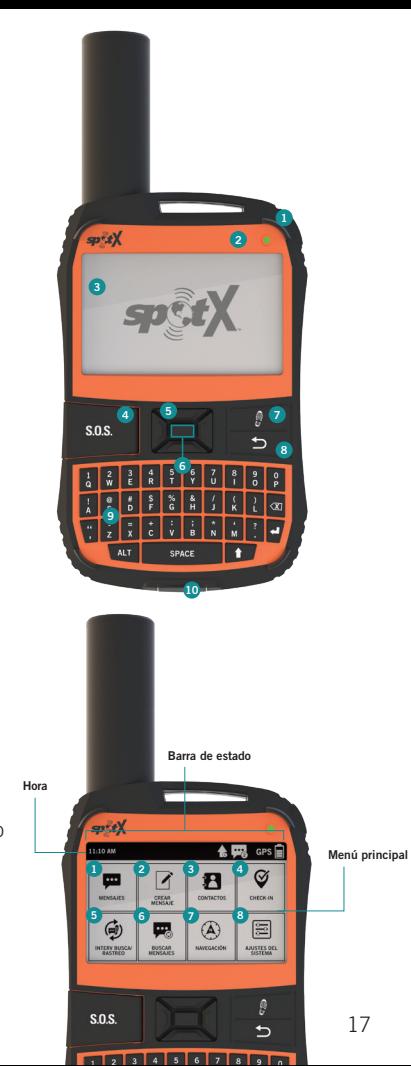

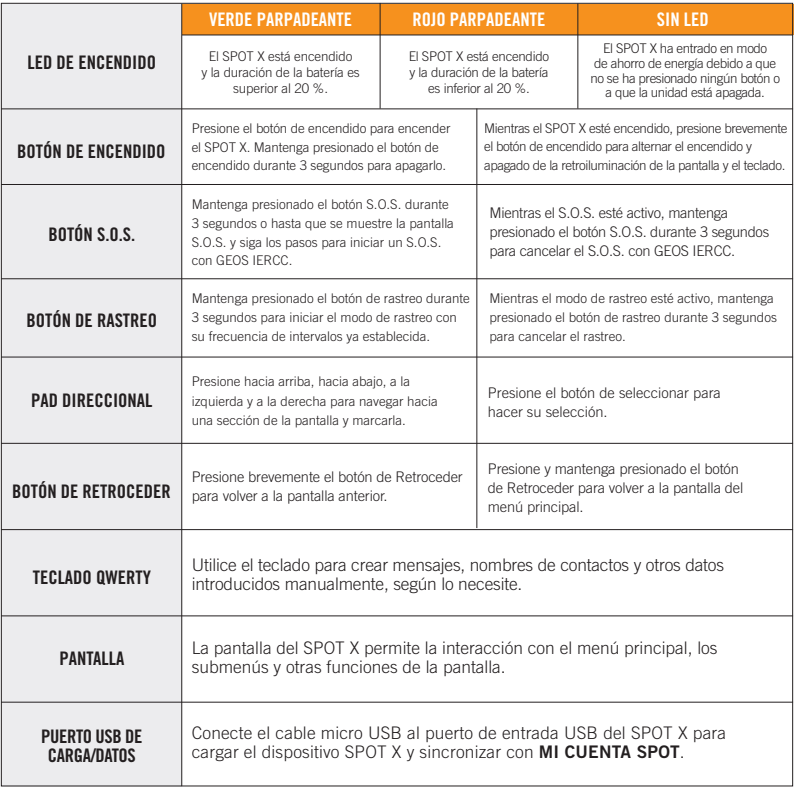

#### **ICONOS DE LA BARRA DE ESTADO**

#### **BATERÍA**

- **自** Nivel de batería
- Batería baja
- **R** Cargando batería

## **SEÑAL DE GPS**

GPS Señal de GPS disponible

GPS Señal de GPS no disponible

## **DISPOSITIVO**

 $\bigoplus$  Sincronización necesaria

## **MENSAJES**

- **R** Nuevos mensajes recibidos
- Sincronizando nuevos mensajes
- **A** Mensajes pendientes en espera
- $\heartsuit$  Enviando mensaie de Check-In

## **MODOS**

- sos S.O.S. activo
- Rastreo activo
- <sup>•</sup> Rastreo suspendido

## **HORA**

- 5:00 PM Formato de 12 horas
- Formato de 24 horas. **17:00**

## **ICONOS DE LA PANTALLA MENÚ**

## **MENSAJES**

- **7** Crear nuevo mensaje
- Enviar mensaje
- **Responder mensaje**
- Mensajes predefinidos

## **CONTACTOS**

- Lista de contactos
- **P.** Crear contacto nuevo

## **GPS**

- $\boxtimes$  Incluir elevación con mensaje
- $\textcircled{1}\oplus\textcircled{1}$  Incluir coordenadas de GPS con mensaje
	- Crear nuevo punto de ruta
	- Navegar a la ubicación

## **OTROS**

- **ff** Eliminar
- Guardar
- Atrás

## **CONTACTOS**

- **<sup>t</sup>** Contacto de email
- **Contacto móvil**
- **■** Grupo de contacto

## **ESTADO DE MENSAJE ENVIADO**

- **Mensaje entregado**
- **Mensaie fallido**
- Mensaje enviado a lista de espera
- **Mensaje enviado Entrega no confirmada**

## **PRIMEROS PASOS**

## **CONSEJOS IMPORTANTES PARA USAR EL SPOT X**

El SPOT X necesita tener una clara vista hacia el cielo sin ninguna obstrucción (edificios, techos sobresalientes, árboles, etc.) para poder obtener una señal GPS a fin de proveer la información más exacta de ubicación y enviar mensajes (Figura 1). Es posible que el SPOT X no funcione correctamente si se encuentra en el fondo de un cañón profundo, en una cueva o en un bosque muy denso.

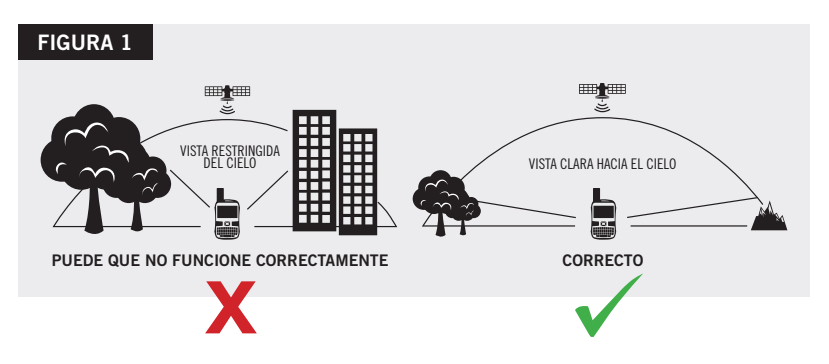

Orientar el SPOT X verticalmente con la **antena hacia el cielo** mejorará su desempeño ya que la antena está ubicada en la parte superior del dispositivo.

Antes de partir hacia lugares remotos sin conexión a ninguna red de comunicación, le recomendamos que envíe un mensaje de texto de prueba para asegurarse de que el dispositivo fue activado debidamente. Puede ver los mensajes enviados en su cuenta en **cala.FindMeSPOT.com/MiCuenta.**

# **TEMPERATURAS DE FUNCIONAMIENTO DEL SPOT X**

El uso prolongado o el almacenamiento del SPOT X bajo la luz directa del sol o en un vehículo puede hacer que el dispositivo se sobrecaliente y/o se dañe la batería. El SPOT X puede soportar el funcionamiento a temperaturas de -20 ºC a +60 ºC (-4 ºF a +140 ºF).

## **CONTACTOS**

El SPOT X soporta hasta 70 contactos y/o grupos de contacto. Se pueden añadir contactos manualmente a través del SPOT X o de **MI CUENTA SPOT**. Si se añaden a través de **MI CUENTA SPOT**, es necesario sincronizar utilizando el actualizador de firmware de SPOT X para que los contactos aparezcan en su dispositivo.

#### **CÓMO AÑADIR UN CONTACTO MANUALMENTE**

- 1. En la pantalla del Menú Principal, seleccione  $\mathbf{P}$  para mostrar la lista de contactos.
- 2. En la pantalla **Contactos**, seleccione para mostrar la pantalla **Nuevo Contacto** (Figura 2).
- 3. Introduzca la información necesaria y seleccione  $\blacksquare$  para guardar el contacto en su dispositivo SPOT X.

Si los campos **Email** y **NRO. MÓVIL** están rellenos, el SPOT X creará dos contactos independientes, uno para cada campo.

4. Además, aparecerá el icono de sincronización necesaria  $\widehat{\mathbf{L}}$ (figura 3) al lado del nombre del contacto y en la **Barra de Estado.**  Esto indica que se tendrá que sincronizar el SPOT X con **MI CUENTA SPOT** si desea que el contacto se cargue en su lista de contactos en **MI CUENTA SPOT**.

## **FIGURA 2**

**FIGURA 3**

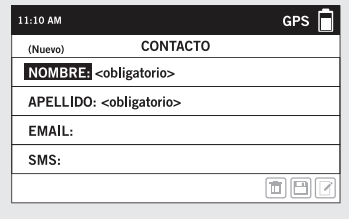

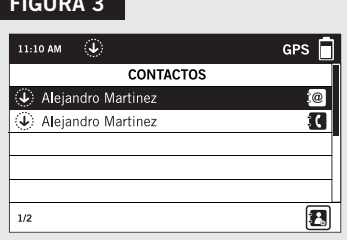

**NOTA:** Consulte la guía del usuario para ver instrucciones sobre cómo añadir contactos a **MI CUENTA SPOT**.

Para descargar la Guía del Usuario de SPOT X completa, visite **cala.FindMeSPOT.com/SPOTX**

## **MENSAJES BIDIRECCIONALES**

#### **CREAR Y ENVIAR MENSAJES**

- 1. En la pantalla del **Menú Principal**, seleccione **1** para mostrar la pantalla de creación de mensajes.
- 2. Seleccione **a** para añadir contactos.
- 3. Una vez haya seleccionado un contacto, seleccione el campo **Mensaje**: para mostrar la pantalla **Nuevo Mensaje** (Figura 4). Escriba un mensaje de un máximo de 140 caracteres y seleccione **Listo.** Puede incluir su elevación y/o coordenadas de GPS haciendo clic en la casilla al lado de los iconos  $\overline{A}$  v  $\odot$  (Figura 5).
- 4. Seleccione  $\uparrow$  para enviar el mensaje.

**NOTA:** La altitud no se mostrará en el dispositivo, pero el destinatario recibirá esta información. Además, el SPOT X no soporta la visualización de la altitud de los mensajes.

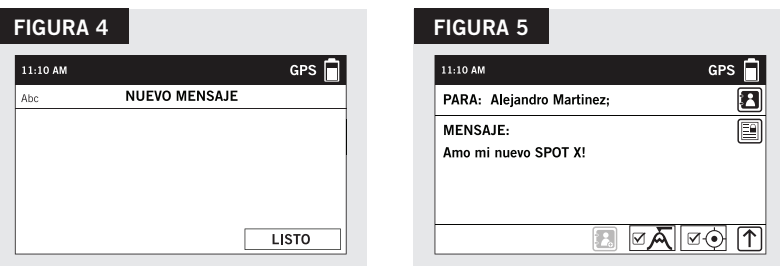

#### **MENSAJES PREDEFINIDOS**

Simplifique aún más el proceso de mandar mensajes de texto enviando un mensaje predefinido. Estos mensajes solo se pueden crear en **MI CUENTA SPOT** y el SPOT X puede almacenar hasta 14 mensajes predefinidos. Es necesario sincronizar el SPOT X con **MI CUENTA SPOT** para que los mensajes predefinidos aparezcan en su dispositivo.

Para enviar un mensaje predefinido, simplemente cree un nuevo mensaje y seleccione el botón **Mensajes Predefinidos** .

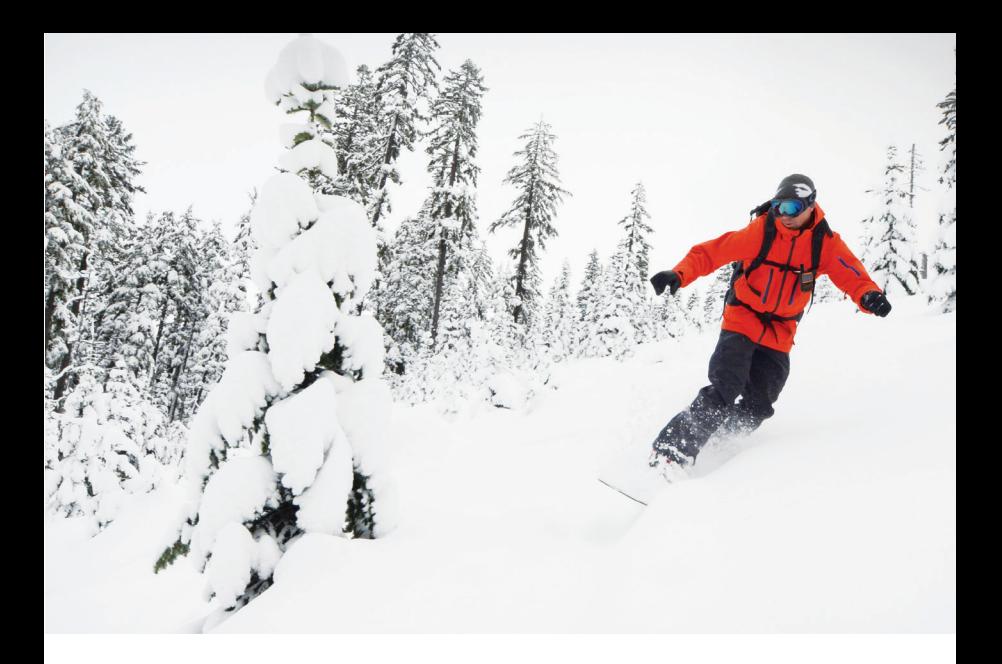

## **CHECK-IN**

Check-In: Póngase en contacto con familiares y amigos mediante el envío rápido de un mensaje de texto y/o email predefinidos, junto con sus coordenadas de GPS. El mensaje de Check-In incluirá un enlace a Google Maps™ con la localización del SPOT X.

Los mensajes de Check-In se pueden editar y asignar a contactos a través de **MI CUENTA SPOT** en cualquier momento.

#### **CÓMO ENVIAR UN MENSAJE DE CHECK-IN**

En la pantalla del **Menú Principal**, simplemente seleccione  $\heartsuit$  y se enviará el mensaje pre-programado a sus contactos pre-asignados.

## **AVISO IMPORTANTE: EL MODO S.O.S. DEBERÁ USARSE SOLAMENTE DURANTE EMERGENCIAS QUE SIGNIFIQUEN UNA AMENAZA CONTRA SU VIDA. EL ENVÍO DE MENSAJES DE S.O.S. FALSOS PUEDE CONLLEVAR RESPONSABILIDAD POR CARGOS ADICIONALES.**

Active el modo S.O.S. para comenzar la comunicación y enviar alertas directamente al Centro Internacional de Coordinación de Respuestas de Emergencia (IERCC) de GEOS. GEOS IERCC notificará a los servicios de emergencia correspondientes según la localización GPS de su SPOT X y su situación de emergencia.Los servicios de emergencia pueden incluir a la policía local, guardacostas o equipos de búsqueda y rescate. Para conocer todos los detalles sobre GEOS IERCC, visite **FindMeSPOT.com/GEOS**.

#### **INICIAR S.O.S.**

- 1. Encienda el dispositivo, levante la tapa, mantenga presionado el botón S.O.S. durante 3 segundos o hasta que se muestre la pantalla S.O.S. y siga las instrucciones que aparezcan en la pantalla.
- 2. El icono **S.O.S.** debería aparecer en la **Barra de Estado** para indicar que se ha iniciado un S.O.S. (Figura 6).
- 3. Una vez iniciado el S.O.S., GEOS IERCC recibirá la notificación de su emergencia. SPOT enviará continuamente notificaciones de S.O.S. con su posición GPS a GEOS IERCC cada 5 minutos hasta que se cancele el S.O.S. o se apague el SPOT X.

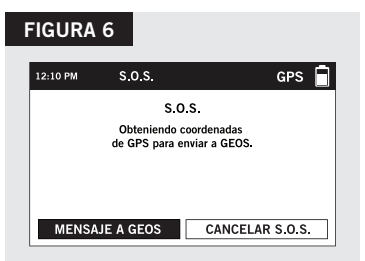

- 4. SPOT X le permitirá mantener una comunicación bidireccional, a través de mensajes, con GEOS IERCC si selecciona el botón **MENSAJE A GEOS**.
- 5. Una vez activado el S.O.S., el dispositivo terminará todos los mensajes puestos en espera previamente para ser enviados, así como Navegación, Check-In, Redes Sociales y Rastreo en caso de que estuvieran activos. En el modo S.O.S., el dispositivo SPOT X se bloqueará y no podrá enviar mensajes a nadie que no sea GEOS IERCC hasta que el S.O.S. se cancele.

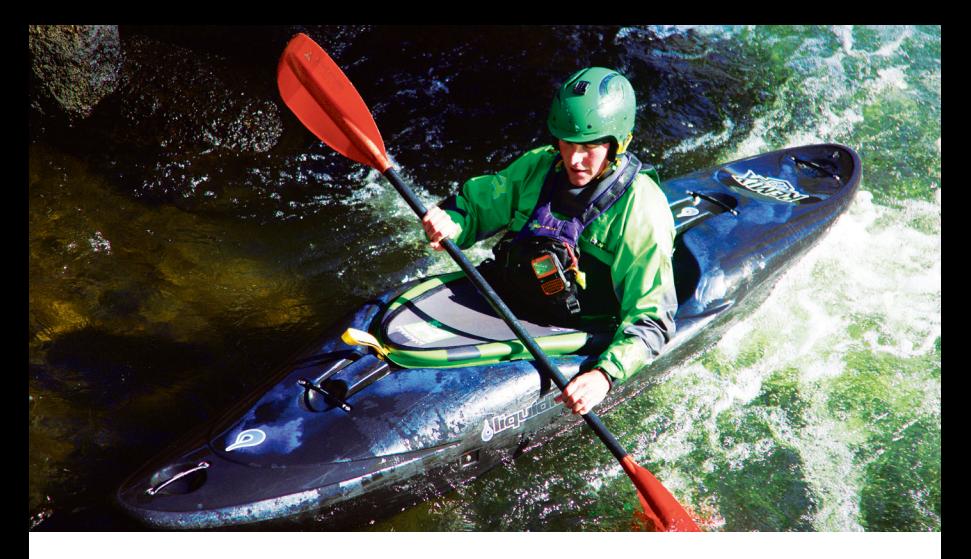

6. Mientras el S.O.S. esté activo, el SPOT X debe permanecer en el exterior con una vista clara del cielo, sin ninguna obstrucción, para poder mantener la conectividad de la red.

#### **CÓMO CANCELAR EL S.O.S.**

Levante la tapa, mantenga presionado el botón S.O.S. durante 3 segundos y siga las instrucciones en pantalla, o seleccione Cancelar S.O.S. desde la pantalla S.O.S. (Figura 7).

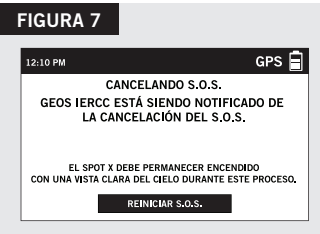

## **REDES SOCIALES**

Vincule sus cuentas de redes sociales a su SPOT X directamente desde **MI CUENTA SPOT**. Una vez que haya vinculado sus cuentas, podrá enviar actualizaciones de 140 caracteres a esas cuentas desde el SPOT X en cualquier momento. Es necesario sincronizar el SPOT X con su cuenta de SPOT para que las redes sociales aparezcan como un contacto en su dispositivo.

Simplemente cree un nuevo mensaje, selecione  $\mathbf{B}$  para acceder a su lista de contactos y elija una red social como contacto.

# **RASTREO**

Con el SPOT X, sus familiares y amigos pueden seguir su progreso casi en tiempo real con la **Página Compartida de SPOT** que utiliza Google Maps™ y que les proporciona un recorrido detallado para seguir el avance de su aventura.

## **CÓMO SELECCIONAR UN INTERVALO DE RASTREO**

El intervalo de rastreo por defecto del SPOT X es de cada 10 minutos. Según su plan de servicio, puede seleccionar entre intervalos de rastreo de 2½, 5, 10, 30 o 60 minutos.

En el Menú Principal, seleccione  $\circledast$ , luego desplácese y seleccione Intervalo de Rastreo **Actual** y elija uno de la lista de intervalos disponibles. Todos los intervalos de rastreo a los que no esté suscrito estarán sombreados en gris.

## **CÓMO INICIAR RASTREO**

- 1. Encienda el SPOT X y mantenga presionado el botón de Rastreo ! en el dispositivo SPOT X durante 3 segundos o hasta que aparezca el icono  $\widehat{\mathbb{F}}$  de rastreo en la **Barra de Estado**. (Figura 8).
- 2. Una vez obtenida su posición GPS, el SPOT X enviará su recorrido de acuerdo con el intervalo de rastreo que haya seleccionado hasta que detenga manualmente el rastreo, el SPOT X no detecte movimiento o usted apague el SPOT X.

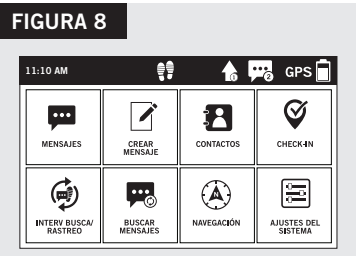

3. Mientras el rastreo esté activo, el SPOT X debe permanecer en el exterior con una vista clara del cielo, sin ninguna obstrucción, para poder mantener la conectividad de la red.

## **CÓMO CANCELAR EL RASTREO**

Mantenga presionado el botón de Rastreo  $\frac{1}{2}$  en el dispositivo durante 3 segundos y el icono de rastreo desaparecerá de la **Barra de Estado.**

## **BUSCA DE MENSAJE**

Cada vez que SPOT X envía un punto de rastreo y/o mensaje, SPOT X también recuperará y descargará cualquier mensaje recibido.

## **SELECCIONAR INTERVALO DE BUSCA DE MENSAJE**

El SPOT X por defecto tiene su intervalo de busca de mensaje definido como Off/Busca Manual. Dependiendo de su plan de servicio, puede seleccionar desde intervalos de busca de 2 1/2, 5, 10, 30, 60 minutos, 4 hrs, 24 hrs o Apagado/Busca Manual.

En el Menú Principal, seleccione , luego desplácese y seleccione Intervalo de **Busca Actual** y elija de la lista de intervalos disponibles. Todos los intervalos de busca no suscritos aparecerán atenuados.

## **NAVEGACIÓN**

#### **CALIBRAR LA BRÚJULA**

El SPOT X utiliza una brújula digital para facilitar una dirección precisa e información de ruta. El SPOT X comprueba automáticamente el calibrado de la brújula y le indicará cómo calibrar, cuando sea necesario.

- 1. En el Menú Principal, seleccione (A), luego seleccione Ajustes y desplácese y seleccione el botón **Calibrar Brújula**.
- 2. Se mostrará la pantalla **Calibrar brújula**. Seleccione **Iniciar Calibración** para comenzar y siga las instrucciones que aparezcan en pantalla.

# **SOLUCIÓN DE PROBLEMAS**

## **RESTABLECIMIENTO DEL DISPOSITIVO**

Si el SPOT X deja de responder, es posible que tenga que hacer un restablecimiento completo. Simplemente presione y mantenga presionados los **Botones Seleccionar y Encender** durante 12 segundos hasta que la interfaz de usuario se apague, luego suelte los botones. El logotipo de SPOT X debe mostrarse en la pantalla.

**NOTA:** Después de 3 segundos de mantener presionado el **Botón de Encendido**, se le preguntará si desea apagarlo. Ignore el mensaje y continúe presionando ambos botones.

## **SUPORTE ADICIONAL DO SPOT X**

#### ESTE GUIA DE INÍCIO RÁPIDO ESTÁ SUJEITO A ALTERAÇÕES SEM AVISO PRÉVIO.

Parte das informações neste guia poderá estar desatualizada por atualizações de firmware. Visite **br.FindMeSPOT.com/SuporteSPOTX** para acessar a última versão do Guia de Início Rápido do SPOT X e para mais informação sobre como usar o SPOT X.

© 2019 SPOT LLC. Todos os direitos reservados. Todos os produtos SPOT descritos em FindMeSPOT.com são produtos da SPOT LLC e das suas subsidiárias, que não estão de forma alguma afiliadas com a SPOT Image de Toulouse, França nem da SPOT Image Corporation de Chantilly, Virginia.

O nome e logotipo Twitter são marcas registradas da Twitter, Inc.

#### **ASISTENCIA ADICIONAL PARA EL SPOT X**

ESTA GUÍA DE INICIO RÁPIDO ESTÁ SUJETA A CAMBIOS SIN PREVIO AVISO.

Algunas partes de la información que contiene esta guía pueden estar obsoletas debido a actualizaciones del firmware. Visite **cala.FindMeSPOT.com/SoporteSPOTX** para acceder a la última versión de la Guía de Inicio Rápido de SPOT X y para obtener más información sobre cómo usar el SPOT X.

© 2019 SPOT LLC. Todos los derechos reservados. Todos los productos SPOT descritos en FindMeSPOT.com son productos de SPOT LLC y sus filiales, empresas que no están afiliadas de manera alguna con SPOT Image de Toulouse, Francia o con Spot Image Corporation de Chantilly, Virginia.

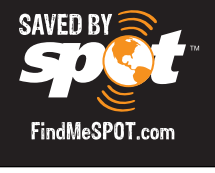